# Using Plugins to Streamline Your Process

David Garlisch
Pointwise User Group Meeting
Mar 19, 2013

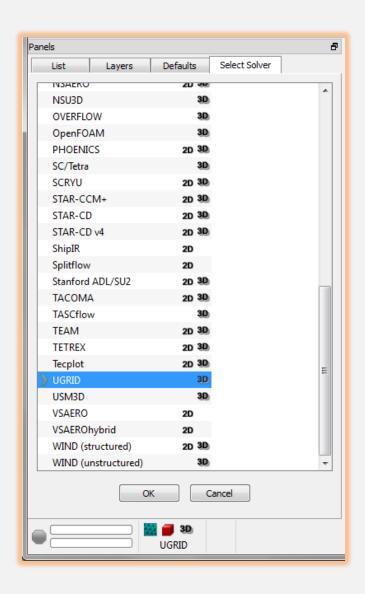

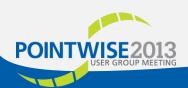

# Typical CFD Workflow

- Involves a suite of 3<sup>rd</sup> party and proprietary tools
- Data needs to flow from one step to the next
- Sometimes these tools don't play nicely together

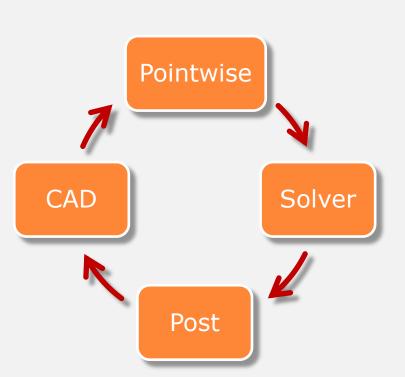

- Non-standard standards
- Format conversion
- > Byte ordering
- Data precision
- Undocumented features (bugs)
- Legacy systems
- Wasted disk space
- Wasted conversion time

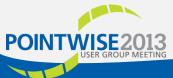

## Pointwise CAE Plugins

 Gain complete control over the exporting of grid data to your downstream processes

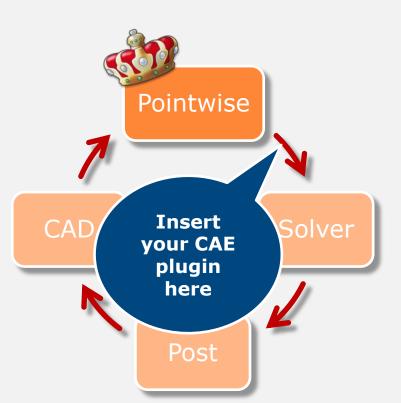

- > Faster time to production
  - We already have many requests
- Works seamlessly with UI
- Works seamlessly with Glyph
- > Custom BCs and VCs
- > Data precision
- Data format (ASCII, binary)
- Byte order

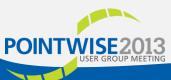

## UGRID (aka AFLR3) Plugin

- Grid file well documented
  - www.simcenter.msstate.edu/docs/solidmesh/ugridformat.html
  - www.simcenter.msstate.edu/docs/solidmesh/ugridconnectivity.html
- BC file not documented
  - Chose FUN3D's .mapbc (<a href="http://fun3d.larc.nasa.gov/chapter-4.html">http://fun3d.larc.nasa.gov/chapter-4.html</a>)

```
- - X
DPW4 wbt ih+0 v03b-COARSE.mapbc (C:\data\Demos\DPW4\meshes) - GVIM
File Edit Tools Syntax Buffers Window Help
스 🕒 🖫 🖺 🖰 영 🖟 🐧 🛍 ಿ 🖧 🐧 着 🗘 🕆 獅 💶 🥍 🥸
              4000
                         fuselage
              4000
                         fairing
              4000
                         wing-upper
              4000
                         wing-lower
              4000
                         wing-te
              4000
                         wing-tip
                         tail-upper
                         tail-lower
              4000
                         tail-tip
         11
              6662
                         symmetry
                         farfield
DPW4_wbt_ih+0_v03b-COARSE.mapbc
```

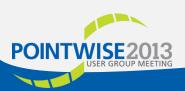

## **UGRID** File Information

Before coding the plugin, gather some solver file information

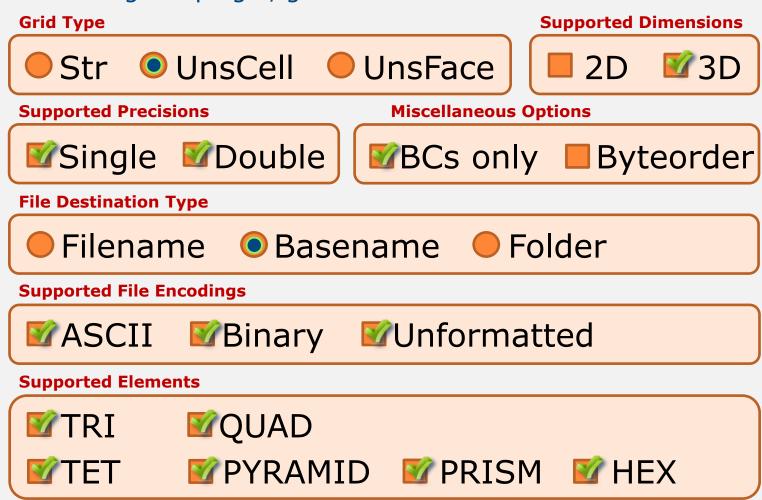

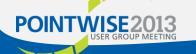

# UGRID File Information (continued)

#### **Boundary Conditions**

| Туре                       | Id   |
|----------------------------|------|
| Back pressure (static)     | 5051 |
| Back pressure (Mach)       | 5052 |
| Extrapolate                | 5026 |
| Farfield (Riemann node)    | 5000 |
| Farfield (Riemann element) | 5025 |
| Farfield (freestream)      | 5050 |
| Inflow (fixed)             | 7100 |
| Inflow (mass)              | 7036 |
| Inflow (subsonic)          | 7011 |
| Outflow (mass)             | 7031 |
| Outflow (subsonic)         | 7012 |
| Periodicity                | 6100 |
| Symmetry Plane (X)         | 6661 |
| Symmetry Plane (Y)         | 6662 |
| Symmetry Plane (Z)         | 6663 |
| Wall (inviscid)            | 3000 |
| Wall (viscous)             | 4000 |

#### **Volume Conditions**

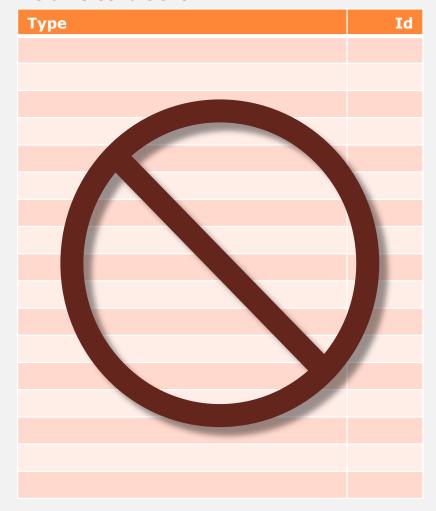

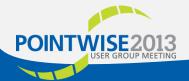

# Download CAE Plugin SDK

#### http://www.pointwise.com/plugins/

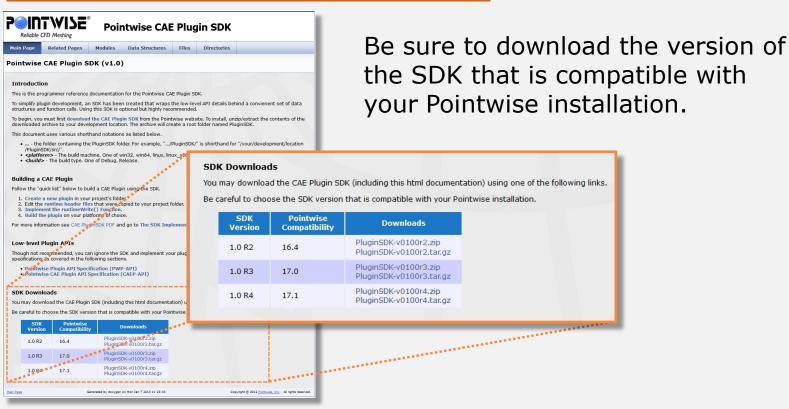

Hint: When building for multiple platforms, install the CAE Plugin SDK on a network drive!

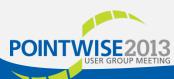

## Create Empty CAE Plugin

```
nsidero@LANDO /cyqdrive/c/data/Projects/CAEPluqins/PluqinSDK
$ ./mkplugin
ERROR: plugin name not defined.
ERROR: plugin type not defined.
aborted!
usage:
   mkplugin.tcl [-h] [-v] [-f] -strl-uns PluginName
where,
   -str the plugin supports stuctured grids.
   -uns the plugin supports unstuctured grids.
   -h displays this usage.
   -v displays verbose runtime information.
   -f forces over-write of an existing plugin.
   PluginName is name of plugin project to create. The project
   folder will be: './src/plugins/PluginName/'
   tcl version '8.4'...
 msidero@LANDO /cygdrive/c/data/Projects/CAEPlugins/PluginSDK
$ ./mkplugin -uns CaeUnsUGRID
 reating new unstructured plugin 'CaeUnsUGRID' with ID=40...
```

```
mkplugin -uns|-str PluginName
$ mkplugin # returns full usage
Preferred PluginName Convention:
    Starts with CaeUns or CaeStr
   Ends with format name (UGRID)
Example:
    $ ./mkplugin -uns CaeUnsUGRID
    $ make CaeUnsUGRID-dr
Note:
   $ tclsh # tclsh must be in path
   % puts "hello world!"
   % hello world!
   % exit
```

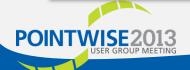

## CAE Plugin Runtime Header Files

To define your plugin's capabilities, you must edit the configuration header files that were copied to your plugin's project folder.

At runtime, this information is loaded by Pointwise. It is used by the GUI and is accessible through Glyph scripts\*.

- site.h
- rtPwpVersions.h
- rtPwpPluginInfo.h
- rtPwpInitItems.h
- rtCaepInitItems.h
- rtCaepSupportData.h
- rtCaepInstanceData.h

<sup>\*</sup> See the pw::Application/CAE Solver Attributes documentation in the Glyph2 manual for more information.

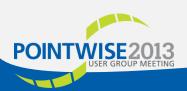

#### site.h

#### PWP\_SITE\_GROUPID

Globally unique, 16-bit, integer site-identifier value.

Combined with the plugin's id value to construct a globally unique id (GUID).

If you plan on releasing a plugin outside your site, you need to obtain a **PWP\_SITE\_GROUPID** value from Pointwise support.

Pointwise will not load plugins properly if GUID conflicts are detected.

#### PWP\_SITE\_GROUPNAME

A string representing your company or group.

All Pointwise developed plugins use the group name "Pointwise".

Pointwise uses this name to distinguish between similarly named plugins from different authors (group ids).

A CAE plugin's full name is **GroupName/CaeName** (e.g. Alpha/CGNS, Alpha/xml, Beta/CGNS, Beta/xml).

Defaults to **PWP\_GROUPNAME\_DEFAULT**.

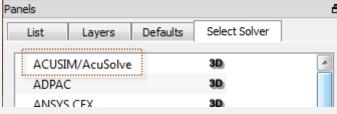

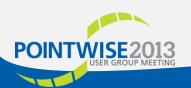

## rtPwpVersions.h

VERSION\_PWP\_MAJOR VERSION\_PWP\_MINOR

The PWP-API major/minor version values.

Pointwise uses these values to determine plugin compatibility.

Typically, you will not change these values. They are set correctly for a given SDK release.

VERSION\_LIB\_MAJOR VERSION\_LIB\_MINOR

The software release major/minor version value.

Typically, you WILL change these values every time a new plugin version is released.

The version scheme is determined by the plugin author.

Pointwise does not use these values directly.

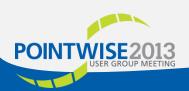

## rtPwpPluginInfo.h

- Currently, not used by the Pointwise GUI.
- You should only edit the company, support, and copyright strings.
- May be any suitable text.

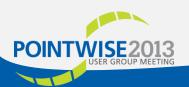

## rtPwpInitItems.h

- Pointwise uses these values to determine the plugin type(s).
- Typically, you will not change these values. They are set correctly for a given SDK release.

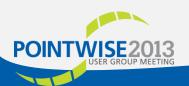

File Destination Type

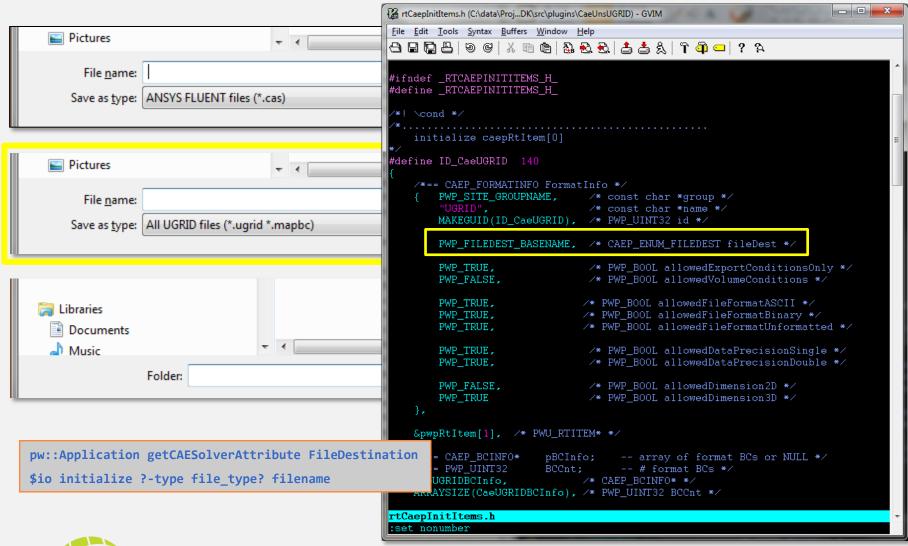

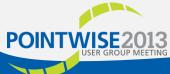

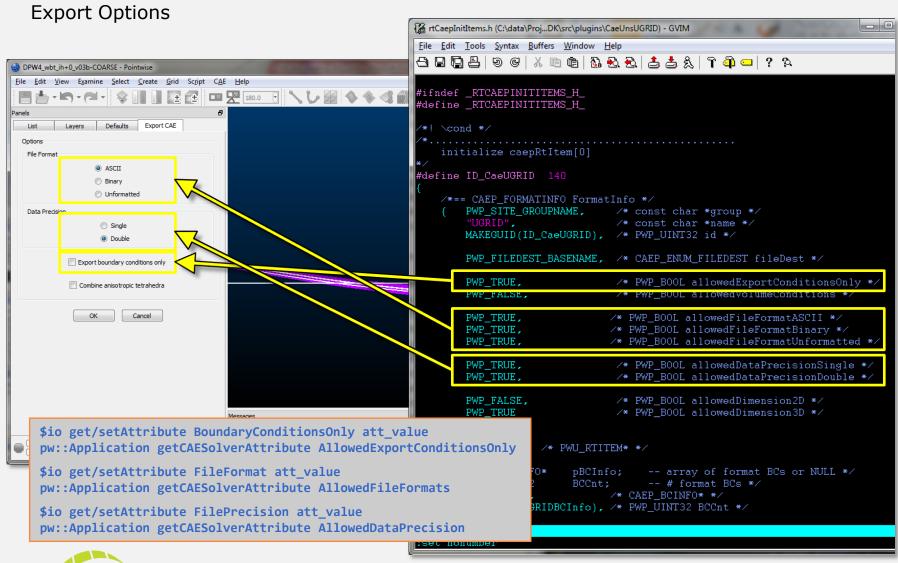

Supported Dimensions

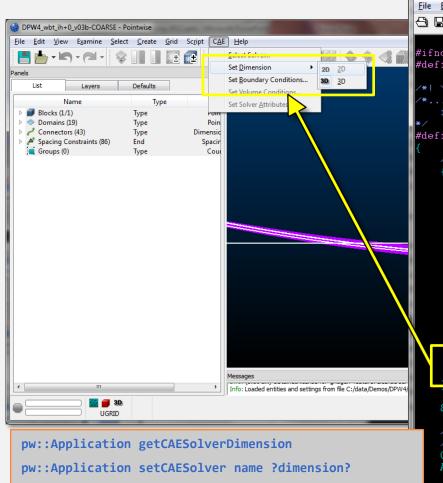

pw::Application isValidDimension name dim

```
rtCaepInitItems.h (C:\data\Proj...DK\src\plugins\CaeUnsUGRID) - GVIM
File Edit Tools Syntax Buffers Window Help
#ifndef _RTCAEPINITITEMS_H_
#define _RTCAEPINITITEMS_H_
/*! \cond */
    initialize caepRtItem[0]
#define ID_CaeUGRID 140
    /*== CAEP_FORMATINFO FormatInfo */
       PWP_SITE_GROUPNAME, /* const char *group */
                               /* const char *name */
       MAKEGUID(ID_CaeUGRID), /* PWP_UINT32 id */
        PWP FILEDEST BASENAME. /* CAEP ENUM FILEDEST fileDest */
        PWP TRUE,
                               /* PWP BOOL allowedExportConditionsOnly */
       PWP_FALSE,
                               /* PWP_BOOL allowedVolumeConditions */
        PWP_TRUE,
                              /* PWP_BOOL allowedFileFormatASCII */
        PWP_TRUE,
                              /* PWP_BOOL allowedFileFormatBinary */
                              /* PWP_BOOL allowedFileFormatUnformatted */
        PWP_TRUE,
        PWP TRUE,
                               /* PWP_BOOL_allowedDataPrecisionSingle */
        PWP_TRUE,
                               /* PWP_BOOL allowedDataPrecisionDouble */
        PWP_FALSE,
                               /* PWP_BOOL allowedDimension2D
        PWP_TRUE
                               /* PWP_BOOL allowedDimension3D
    &pwpRtItem[1], /* PWU_RTITEM* */
    /*== CAEP BCINFO*
                        pBCInfo:
                                    -- array of format BCs or NULL */
    /*== PWP UINT32
                                   -- # format BCs */
    CaeUGRIDBCInfo,
                              /* CAEP BCINFO* */
    ARRAYSIZE(CaeUGRIDBCInfo), /* PWP UINT32 BCCnt */
  CaepInitItems.h
  et nonumber
```

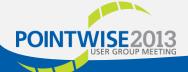

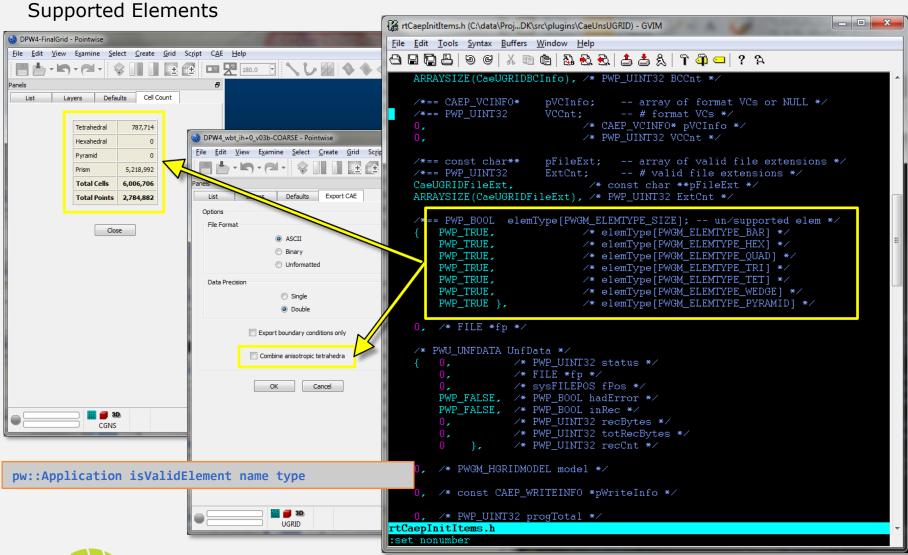

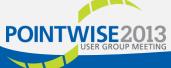

# rtCaepSupportData.h

**Boundary Conditions** \_ D X rtCaepSupportData.h (C:\data\Pr...K\src\plugins\CaeUnsUGRID) - GVIM1 File Edit Tools Syntax Buffers Window Help DPW4\_wbt\_ih+0\_v03b-COARSE - Pointwise File Edit View Examine Select Create Grid Script CAE Help Specification of massflow in to the control volume 41 7100 Fixed inflow Fixed primitive variables in to control volume Lavers Defaults /\* CaeUGRID format item setup data \*/ 0 Connection Connection Connection 0 (5) Unspecified Unspecified Unspecified CAEP\_BCINFO CaeUGRIDBCInfo[] = { Wall (viscous) Wall (viscous) 1 wing-upper Wall (viscous) 1 wing-lower Wall (viscous) 2 wing-tip Wall (viscous) 1 tail-upper Wall (viscous) Wall (viscous) 2 tail-te Wall (viscous) Wall (viscous) 2 tail-tin 7011 }, Pictures 68 CAEP\_VCINFO CaeUGRIDVCInfo[] = { File name: { "viscous-CaeUGRID", 200 }, { "invisid-CaeUGRID", 201 }, Save as type: All UGRID files (\*.ugrid \*.mapbc) 71 }; const char \*CaeUGRIDFileExt[] = { pw::BoundaryCondition getNames pw::BoundaryCondition getPhysicalTypes aepSupportData.h

K\src\plugins\CaeUnsUGRID\rtCaepSupportData.h" [unix] 132L, 4934C

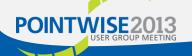

pw::Application getCAESolverAttribute FileExtensions

## Implement Runtime Functions

#### runtimeCreate()

- Called each time the plugin is loaded into memory.
- Typically used to publish solver attributes (optional)
- Can be reloaded many times.
- Avoid time consuming operations.

#### runtimeDestroy()

- Called just before plugin is unloaded from memory.
- Can be reloaded many times.

#### runtimeWrite()

- Called when an export is requested
  - Pointwise GUI (see user manual)
    - File / Export / CAE...
  - pw::CaeExporter object (see Glyph manual)
    - pw::Application setCAESolver
    - pw::Application begin CaeExport

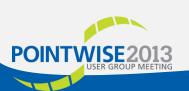

# UGRID runtimeCreate() Function

```
_ D X
runtimeWrite.cxx + (C:\data\Pro...DK\src\plugins\CaeUnsUGRID) - GVIM
File Edit Tools Syntax Buffers Window Help
스 B 🖺 🖺 🕒 G | X 🗈 📵 🖺 🗞 ዲ | 🚣 ᄎ 있 | T 🏟 💶 | ? 🤽
            pwpFileClose(f);
 *************
PWP BOOL
runtimeWrite(CAEP_RTITEM *pRti, PWGM_HGRIDMODEL, const CAEP_WRITEINFO *)
    PWP_BOOL ret = PWP_FALSE;
    if (beginExport(pRti)) {
        writeUgridFile(pRti);
       writeMapbcFile(pRti);
        endExport(pRti);
        ret = !pRti->opAborted;
    caeuProgressEnd(pRti, ret);
    return ret;
PWP BOOL
runtimeCreate(CAEP_RTITEM * /*pRti*/)
    return PWP TRUE;
PWP VOID
runtimeDestroy(CAEP_RTITEM * /*pRti*/)
```

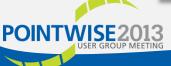

# UGRID runtimeDestroy() Function

```
_ D X
runtimeWrite.cxx + (C:\data\Pro...DK\src\plugins\CaeUnsUGRID) - GVIM
File Edit Tools Syntax Buffers Window Help
스 B 🖺 🖺 🕒 G | X 🗈 📵 🖺 🗞 ዲ | 🚣 ᄎ 있 | T 🏟 💶 | ? 🤽
            pwpFileClose(f);
 ************
PWP BOOL
runtimeWrite(CAEP_RTITEM *pRti, PWGM_HGRIDMODEL, const CAEP_WRITEINFO *)
    PWP_BOOL ret = PWP_FALSE;
    if (beginExport(pRti)) {
       writeUgridFile(pRti);
       writeMapbcFile(pRti);
        endExport(pRti);
        ret = !pRti->opAborted;
    caeuProgressEnd(pRti, ret);
    return ret;
PWP BOOL
runtimeCreate(CAEP_RTITEM * /*pRti*/)
    return PWP TRUE;
PWP VOID
runtimeDestroy(CAEP_RTITEM * /*pRti*/)
```

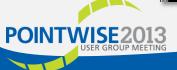

# UGRID runtimeWrite() Function

```
_ D X
runtimeWrite.cxx + (C:\data\Pro...DK\src\plugins\CaeUnsUGRID) - GVIM
File Edit Tools Syntax Buffers Window Help
스 B 🖺 🖺 🕒 G | X 🗈 📵 🖺 🗞 ዲ | 🚣 ᄎ 있 | T 🏟 💶 | ? 🤽
            pwpFileClose(f);
PWP BOOL
runtimeWrite(CAEP_RTITEM *pRti, PWGM_HGRIDMODEL, const CAEP_WRITEINFO *)
    PWP_BOOL ret = PWP_FALSE;
    if (beginExport(pRti)) {
        writeUgridFile(pRti);
        writeMapbcFile(pRti);
        endExport(pRti);
        ret = !pRti->opAborted;
    caeuProgressEnd(pRti, ret);
    return ret;
PWP BOOL
runtimeCreate(CAEP_RTITEM * /*pRti*/)
    return PWP TRUE;
PWP VOID
runtimeDestroy(CAEP_RTITEM * /*pRti*/)
```

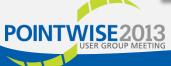

# UGRID runtimeWrite() Function

continued

- A simple function body is in the file
  - .../PluginSDK/src/plugins/CaeUnsUGRID/runtimeWrite.cxx
- When a CAE export is initiated, Pointwise will:

Populate a CAEP\_RTITEM structure.

Prepare a PWGM\_HGRIDMODEL database.

Populate a CAEP\_WRITEINFO structure.

Call runtimeWrite(CAEP\_RTITEM \*pRti, PWGM\_HGRIDMODEL
 model, const CAEP\_WRITEINFO \*pWriteInfo);

• In runtimeWrite(), the plugin can access

The runtime data using the pRti param.

The grid data using the model param.

The export options using the pwriteInfo param.

What is the Pointwise Grid Model?

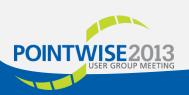

#### The Pointwise Grid Model

PWGM (See appendix A)

- A filtered view of the native grid data used internally by Pointwise.
- This view will stay consistent over time to reduce (eliminate?) exporter rewrites.
- Handles the construction of non-native grid data (faces).
- PWGM provides 2 topological representations
  - Multi-block structured
  - Multi-block unstructured
    - cell centric
    - face centric
- A plugin can only export as structured or unstructured. Mixed block topology in the same plugin is not supported.

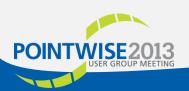

## The Pointwise Grid Model

PWGM (See appendix A)

- 2D and 3D grid data accessed using the same functions.
- Dimensionality is only relevant when interpreting element data.

|             | PWGM Element Types |    |          |                   |  |
|-------------|--------------------|----|----------|-------------------|--|
| PWGM Entity | 2D                 |    |          | 3D                |  |
| Block       | Quad, Tri          |    | Hex, Pri | ism, Pyramid, Tet |  |
| Domain      | Bar                |    | (        | Quad, Tri         |  |
|             | Pointwise Entity   |    |          |                   |  |
| PWGM Entity |                    | 2D |          | 3D                |  |
| Block       | Don                |    | nain     | Block             |  |
| Domain      | Domain             |    | ector    | Domain            |  |

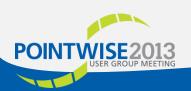

## The UGRID Export

- ➤ Access the Pointwise grid model and export it in the UGRID format.
- ➤ Must understand the UGRID file format to write the *ugrid* file.
- ➤ Must understand the FUN3D BC file format to write the *mapbc* file.

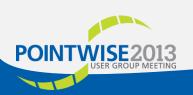

# The .ugrid File

```
{ # Pnts, # Surf Trias, # Surf Quads, # Tets, # Pyrs, # Prism, # Hexs }
                                                                              [ ( TET1_P1,
                                                                                 TET1_P2,
                                                                                 TET1_P3,
{ [ ( X1, Y1, Z1 ),
                                                                                 TET1_P4),
  ( X2, Y2, Z2 ),
                                coordinate definition
                                                                                 ( TET2 P1,
                                                                                 TET2_P2,
  (Xn, Yn, Zn) ] }
                                                                                 TET2_P3,
                                                                                 TET1_P4),
{ [ ( TRIA1_P1,
   TRIA1 P2,
   TRIA1_P3),
  (TRIA2_P1,
   TRIA2_P2,
                                    tri connectivity
   TRIA2_P3),
  (TRIA(#Trias)_P1,
   TRIA(#Trias)_P2,
                                                                               [ ( HEX1_P1,
   TRIA(#Trias)_P3 )]
                                                                                  HEX1_P2,
                                                                                 HEX1 P3,
 [ ( QUAD1_P1,
   OUAD1_P2,
   QUAD1_P3,
                                                                                 HEX1_P8),
   QUAD1_P4),
                                                                                 ( HEX2_P1,
  (QUAD2_P1,
                                                                                  HEX2 P2,
   QUAD2 P2,
                                                                                 HEX2 P3,
   QUAD2_P3,
                                                                                 HEX1_P4,
   QUAD1_P4),
                                                                                  HEX2_P5,
                                                                                 HEX2_P6,
                                  quad connectivity
  ( QUAD(#Quads) P1, ◀
                                                                                  HEX2 P7,
   QUAD(#Quads)_P2,
                                                                                 HEX2_P8 ),
   QUAD(#Quads)_P3),
   QUAD(#Quads)_P4 ]
 [ Bndy1 ID,
  Bndy2 ID,
  Bndy( # Surf Trias + # Surf Quads) ID ]
                              element-patch association
```

```
tet connectivity
(TET(#Tets)_P1,
TET(#Tets)_P2,
TET(#Tets)_P3),
TET(#Tets)_P4 ]
                            pyr/prism connectivity
HEX1 P4 HEX1 P5,
HEX1_P6, HEX1_P7,
                                hex connectivity
( HEX(#Hexes)_P1,
HEX(#Hexes)_P2,
HEX(#Hexes)_P3,
HEX(#Hexes) P4,
HEX(#Hexes)_P5,
HEX(#Hexes)_P6,
HEX(#Hexes)_P7,
HEX(#Hexes)_P8 ) ] }
```

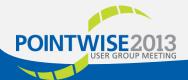

## The .mapbc File

```
DPW4_wbt_ih+0_v03b-COARSE.mapbc (C:\data\Demos\DPW4\meshes) - GVIM
<u>File Edit Tools Syntax Buffers Window Help</u>
                  fuselage
              4000
              4000
                        fairing
              4000
                       wing-upper
              4000
                       wing-lower
              4000
                       wing-te
              4000
                       wing-tip
              4000
                       tail-upper
              4000
                       tail-lower
 10
              4000
                       tail-te
 11
              4000
         10
                       tail-tip
 12
         11
              6662
                       symmetry
 13
         12
              5050
                       farfield
DPW4 wbt ih+0 v03b-COARSE.mapbc
```

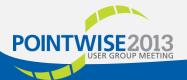

#### Write Files

```
_ D X
runtimeWrite.cxx + (C:\data\Pro...DK\src\plugins\CaeUnsUGRID) - GVIM
                                                                                                                                         _ D X
File Edit Tools Syntax Buffers Window Help
                                                                 runtimeWrite.cxx + (C:\data\Pro...DK\src\plugins\CaeUnsUGRID) - GVIM
File Edit Tools Syntax Buffers Window Help
                                                                 스 및 [대 본 | 영 명 | X 🗈 @ | Rg 원 원 (스 스 스 ) 가 🍈 💶 ! ? 🌣
                                                                  static void
                                                                  writeMapbcFile(CAEP_RTITEM *pRti)
writeUgridFile(CAEP_RTITEM *pRti)
    if (!pRti->pWriteInfo->conditionsOnly) {
                                                                       NumBCs
        beginUnfFile(pRti);
                                                                  surfid typeid
                                                                                     username
        writeElemCounts(pRti); // 0 steps
        writeVertices(pRti); // 1 step
                                                                  12345678901234567890123456789
        writeTopology(pRti); // 1 + 1 + (numBlks * 4) steps
        endUnfFile(pRti);
                                                                                     Box
                                                                                     Box
                                                                                     Box
writeMapbcFile(CAEP_RTITEM *pRti)
                                                                     if (!pRti->opAborted) {
                                                                         char filename[FILENAME_MAX];
      NumBCs
                                                                         strcpy(filename, pRti->pWriteInfo->fileDest);
 surfid typeid
                    username
                                                                         strcat(filename, ".mapbc");
                                                                         FILE *f = pwpFileOpen(filename, pwpWrite | pwpAscii);
                                                                         if (f) {
                                                                             PWGM_CONDDATA CondData;
                                                                             char tmpStr[256];
PWP_UINT32 domCnt = PwModDomainCount(pRti->model);
                    Box
                    Box
                                                                             sprintf(tmpStr, "%12u\n", (unsigned int)domCnt);
                    Box
                                                                             pwpFileWriteStr(tmpStr, f);
                                                                             for (PWP_UINT32 ii = 0; ii < domCnt; ++ii) {</pre>
                    Box
                                                                                  if (PwDomCondition(PwModEnumDomains(pRti->model, ii),
                                                                                         &CondData)) {
    if (!pRti->opAborted) {
                                                                                     sprintf(tmpStr,
        char filename[FILENAME MAX];
                                                                                          (unsigned int)CondData.id, (unsigned int)CondData.tid,
        strcpy(filename, pRti->pWriteInfo->fileDest);
                                                                                         CondData.name);
                                                                                     pwpFileWriteStr(tmpStr, f);
        FILE *f = pwpFileOpen(filename, pwpWrite | pwpAscii);
        if (f) {
            PWGM_CONDDATA CondData;
                                                                             pwpFileClose(f);
runtimeWrite.cxx [+]
   INSERT --
                                                                 runtimeWrite.cxx [+]
```

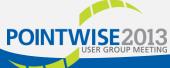

**Element Separation** 

- UGRID block elements must be written in a specific, cell-type order.
  - TET
  - PYRAMID
  - WEDGE
  - HEX
- For each type, loop over all blocks in the model.

```
runtimeWrite.cxx + (C:\data\Pro...DK\src\plugins\CaeUnsUGRID) - GVIM
<u>File Edit Tools Syntax Buffers Window Help</u>
스 🖫 🖺 🖺 🦁 ଓ | 🔏 🛍 🖺 🕰 | 🗘 🖒 🏗 🏟 🖘 ? 🌣
            caeuProgressEndStep(pRti);
            ret = !pRti->opAborted;
    return ret:
static void
rriteBlocks(CAEP_RTITEM *pRti, PWGM_HGRIDMODEL model)
    // (numBlks * 4) steps
        PWP UINT32 cnt = 0;
       while (writeBlock(pRti, PwModEnumBlocks(model, cnt++),
                PWGM_ELEMTYPE_TET)) {
        while (writeBlock(pRti, PwModEnumBlocks(model, cnt++),
                PWGM ELEMTYPE PYRAMID)) {
        while (writeBlock(pRti, PwModEnumBlocks(model, cnt++),
                PWGM_ELEMTYPE_WEDGE)) {
        while (writeBlock(pRti, PwModEnumBlocks(model, cnt++),
                PWGM_ELEMTYPE_HEX)) {
vriteFace(CAEP_RTITEM *pRti, PWGM_HDOMAIN hDom, PWGM_ENUM_ELEMTYPE typ
    int ret = 0;
runtimeWrite.cxx [+]
 - INSERT --
```

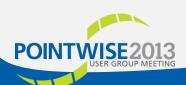

Pyramid Connectivity

- UGRID elements have the same connectivity as Pointwise elements excepts for pyramids.
  - Must reorder points for pyramids.
- UGRID uses 1-based index.
   Pointwise is 0-based.
- Use writeVal() to handle the data encoding.

```
runtimeWrite.cxx + (C:\data\Pro...DK\src\plugins\CaeUnsUGRID) - GVIM
<u>File Edit Tools Syntax Buffers Window Help</u>
스 🖫 🖺 🖺 🦁 ଓ | 🔏 🗈 🏝 🕰 | 📤 🛳 | 🏗 🛍 🖘 ? 🤉
    if (pRti && pCondData) {
   writeVal(pRti, pCondData->id, "\n");
 riteElemData(CAEP_RTITEM *pRti, PWGM_ELEMDATA *pElemData)
    if (pRti && pElemData) {
        PWP_UINT32 ii;
        if (PWGM_ELEMTYPE_PYRAMID == pElemData->type) {
            // make a copy of elem data
            PWGM_ELEMDATA tmpData = *pElemData;
            // map ugrid array position to pw position
            // nth ugrid offset maps to mapU2P[n] pointwise offset
            const int mapU2P[5] = \{0, 3, 4, 1, 2\};
            for (ii = 0; ii < pElemData->vertCnt; ++ii) -
                pElemData->index[ii] = tmpData.index[mapU2P[ii]];
                pElemData->vert[ii] = tmpData.vert[mapU2P[ii]];
       //ugrid uses 1-based indexing so add 1 to pw indexing
        writeVal(pRti, pElemData->index[0] + 1);
        for (ii = i; ii < priembata-/vertCnt; ++ii) {</pre>
            writeVal(pRti, pElemData->index[ii] + 1, "", " ");
        writeStr(pRti, "\n");
 ountFaceElems(CAEP_RTITEM *pRti, PWGM_ELEMCOUNTS *cnts)
    memset(cnts, 0, sizeof(PWGM_ELEMCOUNTS));
   PWGM ELEMCOUNTS domCounts;
runtimeWrite.cxx [+]
```

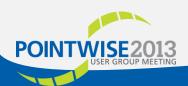

**Auto Encoding** 

- UGRID supports 3 encodings in 2 precisions.
  - 6 combinations!
- writeVal() automatically writes data using the proper encoding and precision.
- Relies on C++ function overloading.
- Works best when data items written in the same order for all encoding and precision combinations.

```
runtimeWrite.cxx + (C:\data\Pro...DK\src\plugins\CaeUnsUGRID) - GVIM
File Edit Tools Syntax Buffers Window Help
riteVal(CAEP_RTITEM *pRti, PWP_REAL val, const char *suffix = 0,
   const char *prefix = 0)
   if (CAEPU_RT_PREC_SINGLE(pRti)) {
       writeVal(pRti, (PWP_FLOAT) val, suffix, prefix);
   else if (CAEPU_RT_ENC_ASCII(pRti)) {
       char buf[128];
       sprintf(buf, "%.16g", val);
       writeStr(pRti, buf, suffix, prefix);
   else if (CAEPU_RT_ENC_BINARY(pRti)){
       pwpFileWrite(&val, sizeof(val), 1, pRti->fp);
       PwuUnfRecWriteREAL(&pRti->unfData, val);
eginUnfRec(CAEP_RTITEM *pRti)
   if (CAEPU_RT_ENC_UNFORMATTED(pRti)) {
      PwuUnfRecBegin(&pRti->unfData);
ndUnfRec(CAEP_RTITEM *pRti)
   if (CAEPU_RT_ENC_UNFORMATTED(pRti)) {
      PwuUnfRecEnd(&pRti->unfData);
runtimeWrite.cxx [+]
 - INSERT --
```

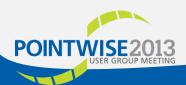

## Think Outside The Box

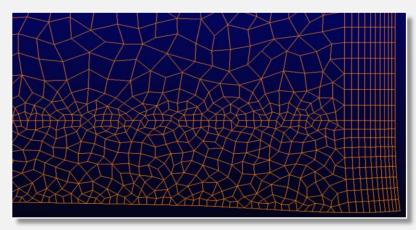

CaeUnsRecomb2D plugin

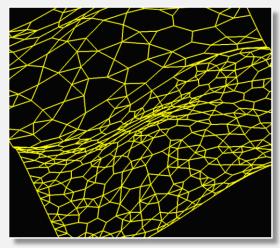

CaeUnsRecombPoly2D plugin

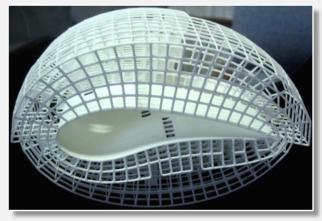

CaePrint3D plugin

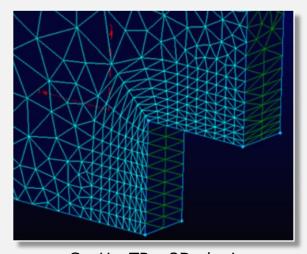

CaeUnsTRex2D plugin

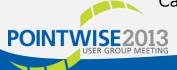

## Additional Resources

#### **Another Fine Mesh**

A wonderful resource for all things "grid".

#### CAE Plugin SDK Related Posts:

Dr. Strangegrid or: How I Learned to Stop Waiting and Write a CAE Plugin http://blog.pointwise.com/2012/02/22/dr-strangegrid-or-how-i-learned-to-stop-waiting-and-write-a-cae-plugin/

<u>Creating a CAE Plugin - Understanding the Pointwise Grid Model API (Part 1)</u>

http://blog.pointwise.com/2012/05/23/creating-a-cae-plugin-understanding-the-pointwise-grid-model-api-part-1/

<u>Creating a CAE Plugin – Understanding The Pointwise Grid Model API (Part 2)</u>

http://blog.pointwise.com/2012/06/14/creating-a-cae-plugin-understanding-the-pointwise-grid-model-api-part-2/

**Printing Grids in 3D** 

http://blog.pointwise.com/2012/03/12/printing-grids-in-3d/

Appendix A – The Pointwise Grid Model

Appendix B – Building Your Plugin

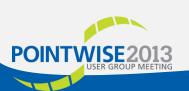

# The Pointwise Grid Model Appendix A

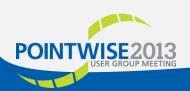

## The Pointwise Grid Model

PWGM / Structured

- Blocks have a rectilinear (i, j, k) structure.
- Internal block connectivity is explicit.
- Block to block connectivity must be defined.
- Each block has its own set of vertices.
- Each block has six faces (boundaries).
  - Faces at i-min, j-min, k-min, i-max, j-max, z-max
  - A face may be subdivided into rectangular subsets.
    - Subset may be point-match connected with a neighboring block.
  - Transformations used to map ijk values across block connections.
- · Each block has condition data.

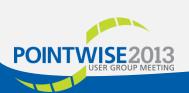

PWGM / Structured

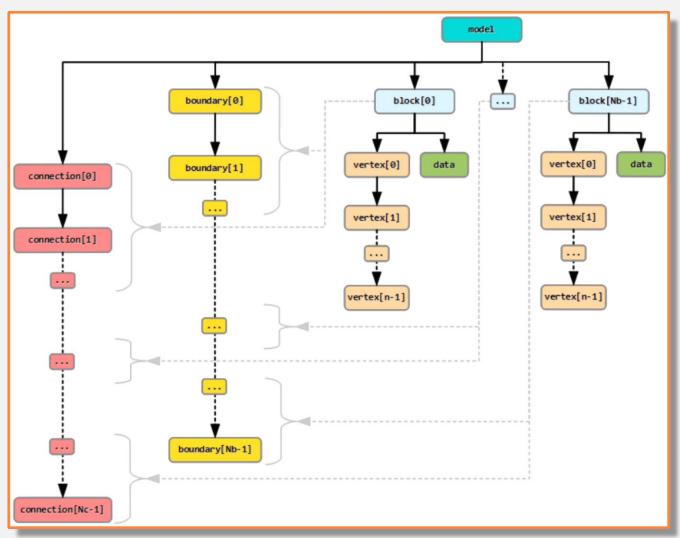

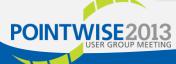

PWGM / Structured

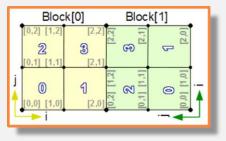

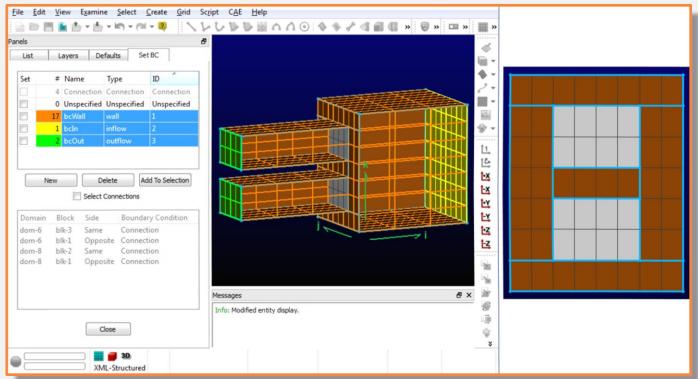

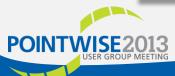

PWGM / Unstructured / Cell Centric

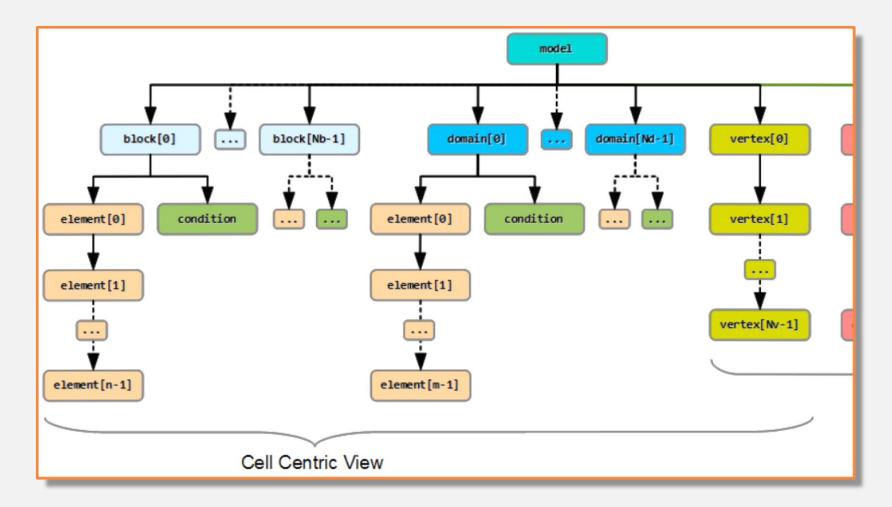

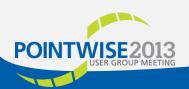

PWGM / Unstructured / Cell Centric

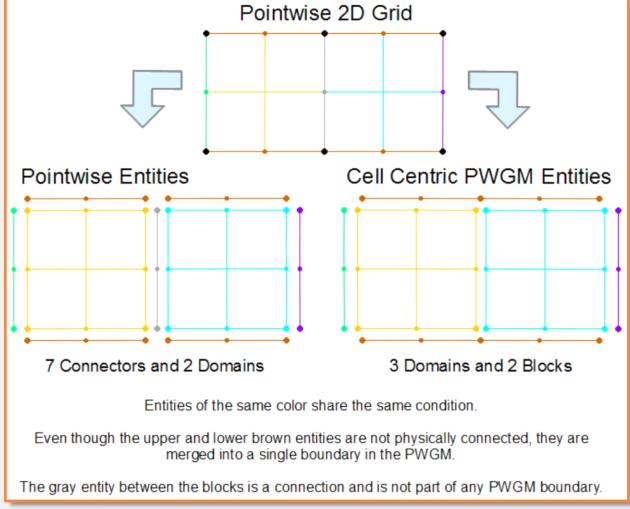

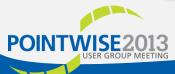

PWGM / Unstructured / Face Centric

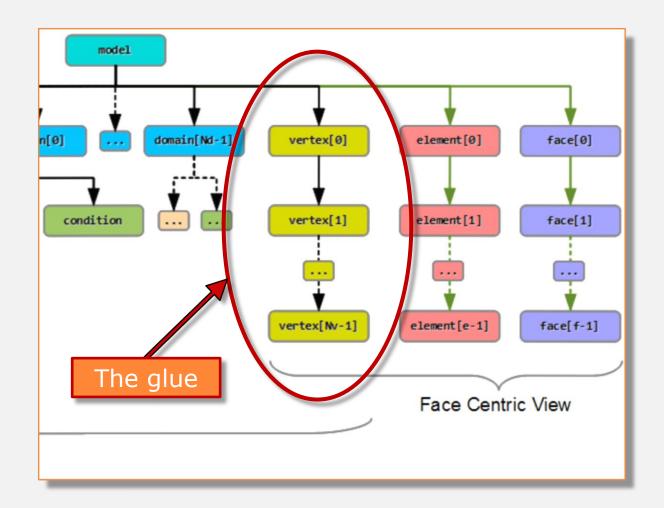

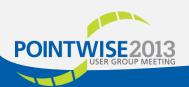

PWGM / Unstructured / Face Centric

- Pointwise's native grid data does <u>not</u> include face information.
- Pointwise must generate face information when it is requested by a plugin.
- Generating face data can be time consuming and memory intensive for large grids.
- Do not request face data unless your plugin really needs it.
- ➤ To minimize memory usage, face information is streamed to the plugin as it is generated and then deleted.

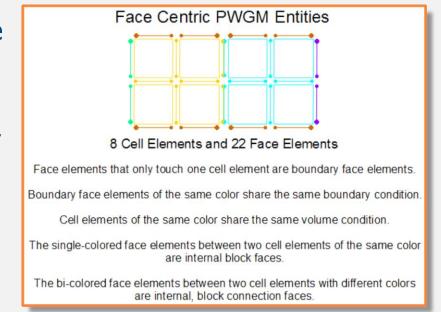

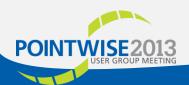

PWGM / Unstructured / Face Streaming

- A plugin obtains grid model face data by calling PwModStreamFaces() with three plugin defined callback functions.
  - **beginCB**(PWGM\_BEGINSTREAM\_DATA \*data)
    Called once *before* first face is streamed.
  - faceCB(PWGM\_FACESTREAM\_DATA \*data)
     Called once for <u>each</u> face in the grid model.
  - endCB(PWGM\_ENDSTREAM\_DATA \*data)
     Called once after the last face is streamed.
- PwModStreamFaces() does not return until streaming is completed or aborted.
- ➤ Inside PwModStreamFaces(), Pointwise processes its native grid data and invokes the face callbacks as needed.

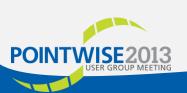

#### PWGM / Unstructured / Face Streaming

```
static PWP UINT32 beginCB(PWGM BEGINSTREAM DATA *data)
   CAEP_RTITEM *pRti = (CAEP_RTITEM*)data->userData; // recover pointer
   // prepare to receive the face stream
   return PWP TRUE;
static PWP UINT32 faceCB(PWGM FACESTREAM DATA *data)
   CAEP RTITEM *pRti = (CAEP RTITEM*)data->userData; // recover pointer
   // handle the face information
   return PWP TRUE;
static PWP_UINT32 endCB(PWGM_ENDSTREAM_DATA *data)
   CAEP RTITEM *pRti = (CAEP RTITEM*)data->userData; // recover pointer
   // cleanup after streaming
   return PWP TRUE;
PWP BOOL runtimeWrite(CAEP RTITEM *pRti, PWGM HGRIDMODEL model, const CAEP WRITEINFO *pWriteInfo)
    // Must set element order BEFORE streaming faces! Since TET and PYRAMID are
    // not explicitly appended, they will enumerate last in an unspecified order.
    PwModAppendEnumElementOrder(model, PWGM_ELEMORDER_HEX);
    PwModAppendEnumElementOrder(model, PWGM ELEMORDER WEDGE);
    // Faces will be streamed to faceCB in an unspecified order
    const PWGM ENUM FACEORDER faceOrder = PWGM FACEORDER DONTCARE;
    // Passing pRti as the userData pointer
    PwModStreamFaces(model, faceOrder, beginCB, faceCB, endCB, pRti);
    PWGM ELEMDATA ElemData;
    PWGM ENUMELEMDATA EnumElemData;
    PWP UINT32 ndx = 0;
    PWGM HELEMENT helem = PwModEnumElements(model, ndx);
    while (PWGM_HELEMENT_ISVALID(hElem)) {
        // get basic element connectivity information
        if (PwElemDataMod(hElem, &ElemData)) {
        // get detailed element ownership and connectivity information
        if (PwElemDataModEnum(hElem, &EnumElemData)) {
            // ...etc...
        hElem = PwModEnumElements(model, ++ndx);
```

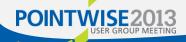

# Building Your Plugin Appendix B

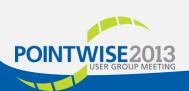

Microsoft Visual Studio 2008\*

- Open .../PluginSDK/PluginSDK.sln.
- Add CaeUnsUGRID.vcproj if needed.
  - Menu File/Add/Existing Project...
  - In .../PluginSDK/src/plugins/CaeUnsUGRID/
- Set the build configuration and platform.
  - Menu Build/Configuration Manager...
    - Debug or Release
    - x64 (64 bit) or Win32 (32-bit)
  - Can also use drop lists in build toolbar.
- Build the solution
  - Menu Build/Build Solution
  - Builds all plugins including the sample XML plugins.

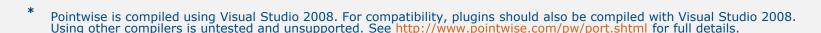

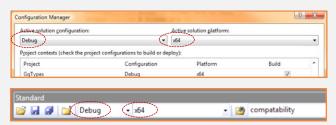

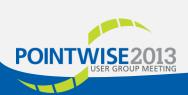

gmake (linux / macOSX)\*

- Start a command shell.
- Change the working directory to .../PluginSDK.
- Run gmake BUILD=help to see build usage information.
- Run gmake machine=M BUILD=B [target] where
  - M is one of the Pointwise supported platforms
    - linux
       linux\_x86\_64
       macosx
       32-bit linux-based OS
       64-bit linux-based OS
       mac OSX universal binary
    - macosx mac OSX

      B is one of the build types
      - **Debug** (the default)
      - · Release
  - You can also set the machine and BUILD environment vars.
- Useful make targets (machine set in env)

<sup>\*</sup> Pointwise is compiled using Red Hat Enterprise Linux 5 or MacOSX V10.5/6/7. For compatibility, plugins should also be compiled with the same versions. Using other versions is untested and unsupported. See <a href="http://www.pointwise.com/pw/port.shtml">http://www.pointwise.com/pw/port.shtml</a> for full details.

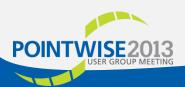

#### General Information

- On all platforms, the build files are generated in the following locations.
  - .../PluginSDK/src/<machine>/<BUILD>/plugins/PluginName/
    - Object files (.o, .obj).
    - Deleted by the *clean* make target.
  - .../PluginSDK/dist/<machine>/plugins/
    - The release build plugins (.dll, .so, dylib).
    - Deleted by the clobber and nuke make target.
  - .../PluginSDK/dist/<machine>/plugins/debug/
    - The *Debug* build plugins (.dll, .so, dylib).
    - Deleted by the clobber and nuke make target.
- To facilitate the development of plugins, the SDK build system supports two environment variables.
  - PW\_RUNTIME\_ROOT
    - · Build system copies newly compiled plugins to this location.
    - · Must have write permissions in your Pointwise installation.
  - PWI\_PLUGINS\_SEARCH\_PATH
    - Defines the location(s) from which Pointwise will load plugins at runtime.
    - Do <u>not</u> need write permissions in your Pointwise installation.
    - Possible (but unlikely) security hole.

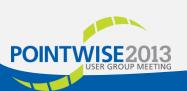

PW\_RUNTIME\_ROOT

If defined, the build system automatically copies all newly built plugins to the Pointwise installation for testing.

The plugin is only copied if the build is successful.

Your user account must have write permissions in the plugins folder.

Set value to the folder that contains your Pointwise installation's *plugins* folder.

#### Typical paths would be similar to

- c:/Program Files (x86)/Pointwise/win64/
- c:/Program Files/Pointwise/win32/
- /home/<username>/Pointwise/Pointwise<version>/linux/
- /home/<username>/Pointwise/Pointwise<version>/linux x86 64/
- /home/<username>/Pointwise/Pointwise</username>/Pointwise.app/Contents/

#### On Windows

- Set value in *Property Pages/User Macros*.
- Be sure to Save property page after editing.

#### On linux and macOSX

- Set value in shell.
- Check the setting with make install\_validate.

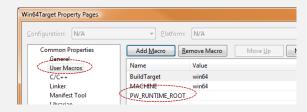

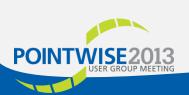

PWI\_PLUGINS\_SEARCH\_PATH

- If defined, Pointwise will load all plugins from the path(s) specified in PWI\_PLUGINS\_SEARCH\_PATH.
- Paths and folder ids are delimited with a comma or semicolon.
- At startup, Pointwise searches these folders in the specified order and loads any plugins found.
- If there are any loading conflicts, the first plugin found will be loaded. Any subsequent, conflicting plugins will be ignored.

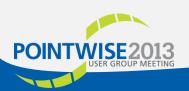

PWI\_PLUGINS\_SEARCH\_PATH

PWI\_PLUGINS\_SEARCH\_PATH=[{@FolderId|Folder}{,|;}]...

where,

#### FolderId

One of the standard folder ids preceded by the @ char. Typically, the **PrivatePlugins** or **PublicPlugins** folder id is used. However, any valid folder id will be accepted.

Use @ by itself or @AppPlugins to include the plugins shipped with PW. @ is shorthand for @AppPlugins. Invalid folder ids are silently ignored.

To see the full list of valid folder ids run the **Ctrl-O/Show Installation Info** tool from within Pointwise.

RUNTIME FOLDERS

SysCommon

SysTemp

**AppPublic** 

AppPlugins

PublicPlugins

Source

system

system

application

C:\common\

application C:\win64\plugins\debug\
application C:\Users\plugins\debug\

application C:\ProgramData\Pointwise

C:\Users\AppData\Local\Temp\

application C:\Users\AppData\Roaming\Pointwise\

C:\ProgramData\Pointwise\

#### Folder

An explicit folder path. Invalid paths are silently ignored.

Example plugin search path settings:

#### @PublicPlugins;@PrivatePlugins;@AppPlugins

Load plugins from the **PublicPlugins** folder, followed by the **PrivatePlugins** folder, and finally, the **AppPlugins** folder.

#### @PublicPlugins;@PrivatePlugins;@

Same as previous example except for using the shorthand @AppPlugins id.

#### h:/path/to/plugins;@;c:/another/path/to/plugins

Load plugins from the **h:/path/to/plugins** folder, followed by plugins from the **AppPlugins** folder, and finally, plugins from the **c:/another/path/to/plugins** folder.

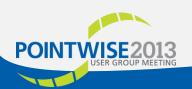